# **58MM Bluetooth tiskárna účtenek**

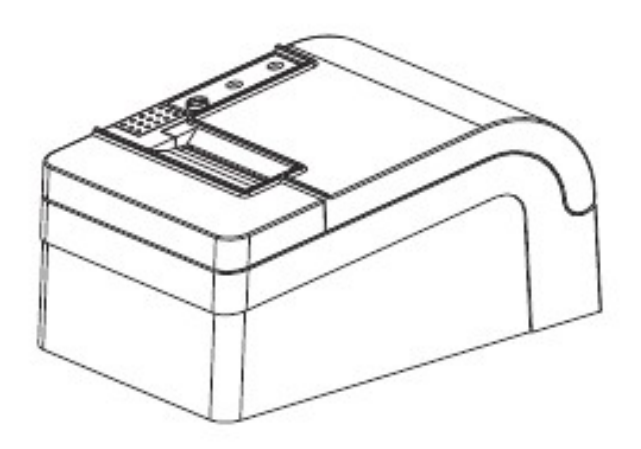

# **Uživatelský manuál**

## **Upozornění**

- 1. Umístěte tiskárnu na stabilní místo a zabraňte vibracím a nárazů.
- 2. Neuskladňujte a nepoužívejte tiskárnu na místech s vysokou teplotou a vlhkostí a vyhněte se i místům s velkým znečištěním.
- 3. Adaptér tiskárny by měl být připojen na vhodně uzemněnou zásuvku. Je třeba se vyhnout sdílení stejné zásuvky s velkým motorem nebo jinými zařízeními, které mohou způsobit kolísaní výkonu.
- 4. Měli bychom zabránit kontaktu s vodou nebo vodivými materiály (například kovy). Pokud se tak stane okamžitě vypněte napájení.
- 5. Tiskárna by neměla tisknout bez papíru, protože to může vážně poškodit tlačíci gumový váleček a tepelnou tiskovou hlavu.
- 6. Pokud tiskárna není po delší dobu používana, prosím odpojte napájení adaptéru.
- 7. Nesnažte se svépomocí opravovat nebo modifikovat tiskárnu.
- 8. Adaptér se specialně používá s tiskárnou.
- 9. Aby byla zajištění kvalitný tisk a životnost tiskárny, doporučuje se používat kvalitní papíry pro tisk.
- 10. Prosím vypněte napájení v případě manipulace s kabely.
- 11. Konektor adaptéru je odpojovací zařízení. Zásuvka která je připojena by měla být umístěna v blízskosti.
- 12. Tento produkt je použiteľný pre tropické podmínky při nadmořské výšce 5000m a méně.

### **Aplikace:**

- POS systémy
- **EFT POS systémy**
- Sport, poštovní služba a civilní letectví
- Informační a servisná systémy
- Tisk informací měřicích přístrojů
- Daně, účty

## **Obsah balení:**

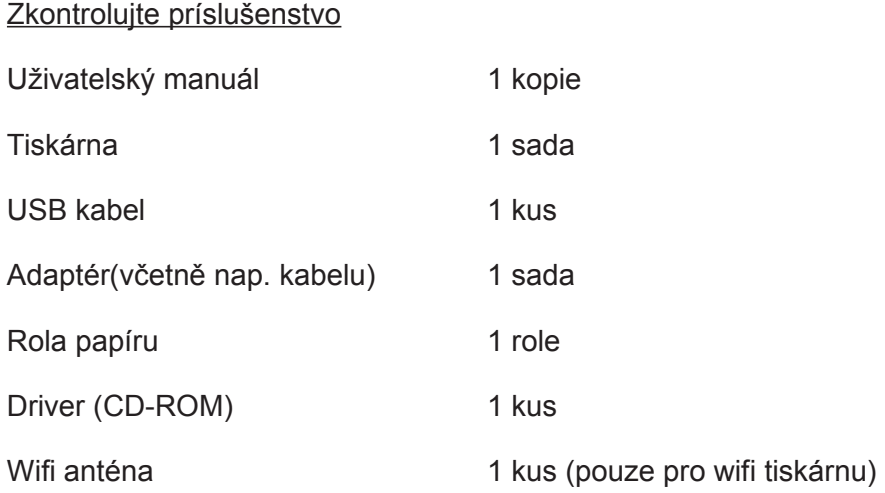

## **Základní vlastnosti:**

- 90mm/s, 120mm/s vysoká rychlost tisku
- Podpora síťového tisku
- Podpora peňežní zásuvky
- Malá a lehká s atraktívním tvarem
- Rozumná struktura a pohodlná údržba
- Dva druhy rozhraní na výběr: USB + Bluetooth alebo USB + Wifi
- Zabudovaný informační buffer (informace o tisku mohou být přijaty během tisku)
- Znaky mohou být zvětšeny, zvýrazněné a podtržené. Řádkovaní, levé a pravé mezery jsou nastavitelné
- Podpora tisku pro bitmapy s různou hustotou a staženou grafikou.
- Malá spotřeba energie a nízké náklady na chod
- Kompatibilní s ESC/POS
- Podpora síťového režimu tisku, připojení více počítačů na tisk a vysokorychlostní ovladač OPOS
- Podpora autentizace tiskárny, vazba softwaru a vysokorychlostní tisk
- Podpora více mezinárodních jazykových sad

# **Technické parametry:**

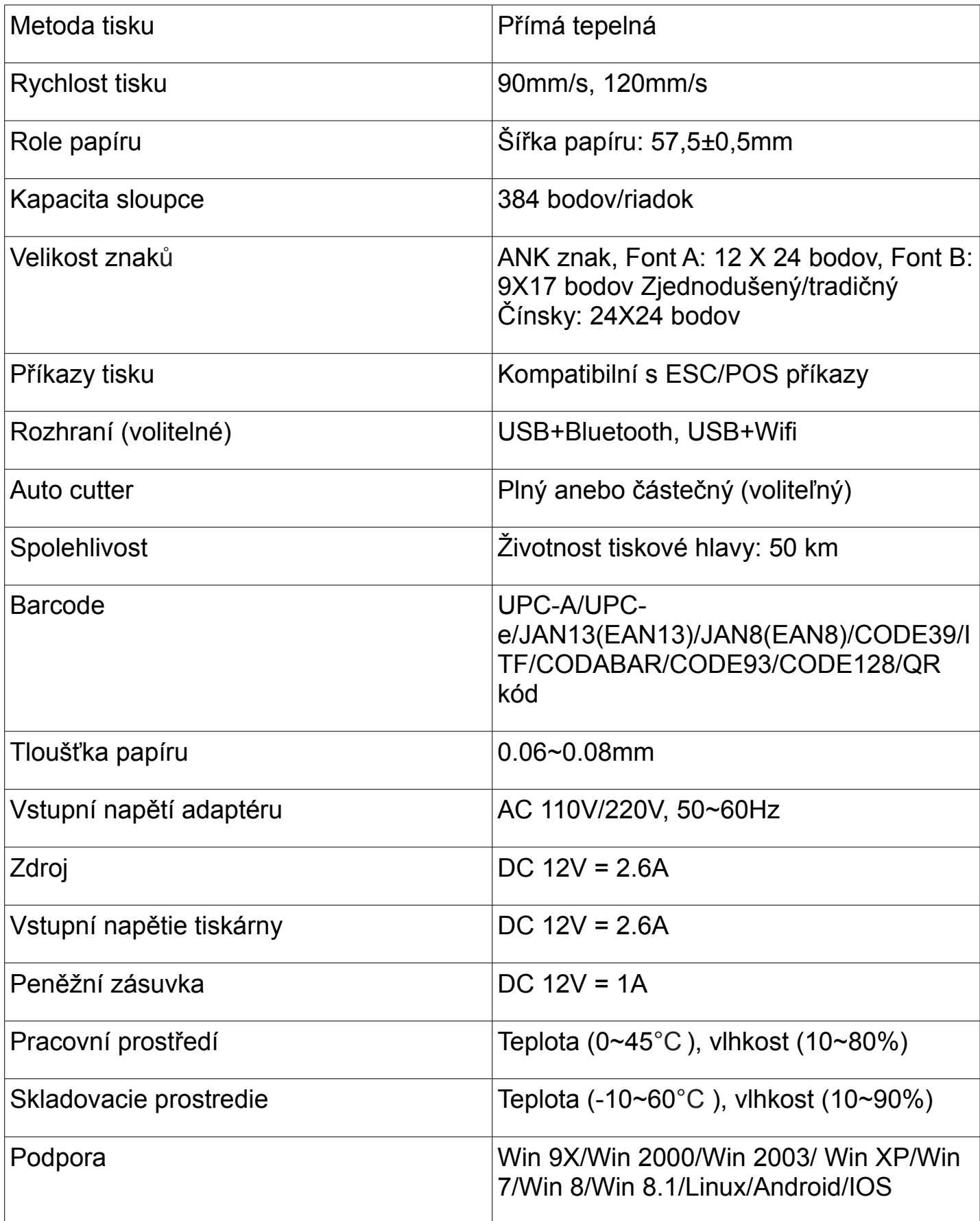

## **Připojení:**

- A. Připojte napájecí kabel do zdroje napětí a do tiskárny.
- B. Připojte tiskárnu k PC/tabletu.
- C. Připojte peněžní zásuvku.

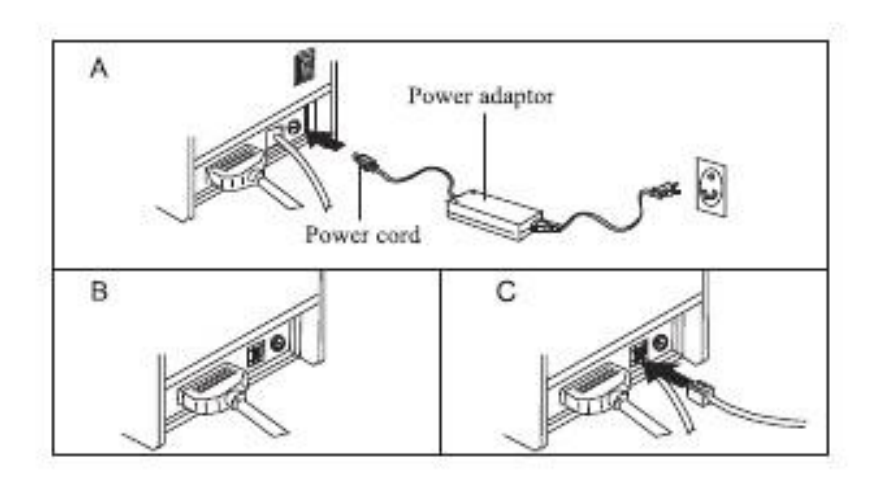

## **Vkládaní role papíru:**

58mm tepelní role papíru doporučená pro tiskárny typu 58mm.

Metoda instalace role papíru do tiskárny je popsaná níže:

- a. Otevřete horní kryt tiskárny
- b. Vložte roli papíru do přihrádky podle vyobrazení níže
- c. Uchopte rolu papíru do držáku a zavřete horní kryt.
- d. Vytisknete testovací stranu pro uistení že je papír vložený správně.

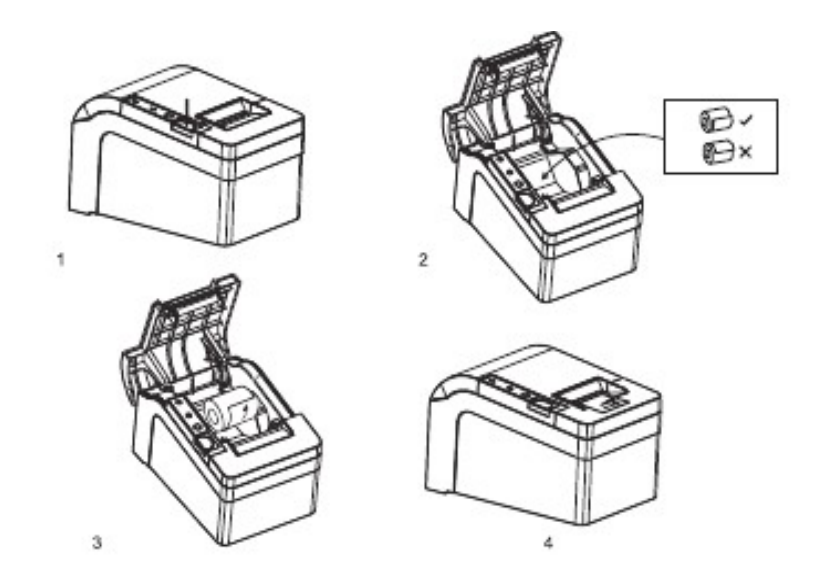

## **Názvy tlačítek a funkcí indikátor ů:**

#### **1) Tlačítko FEED**

Stisknutím tohoto tlačítka podáte papír manuálne

#### **2) Status indikátor**

Když bude docházet role papíru, chyba oříznutí, přehřátí tiskové hlavy, indikátor bude blikat

#### **3) Power indikátor**

Světlo svítí pri správnom zapojení

## **Self Test**

Metoda self testu: Po připojení tiskárny, vypněte napájení, stiskněte a podržte tlačítko Podávaní papíru (FEED) a zapněte napájení tiskárny současně asi 2 sekundy, pak pusťte tlačítko, tiskárna vytiskne současný stav a nastavění tiskárny.

## **Metoda zadávaní hexadecimálneho módu**

Metoda: Poté co je tiskárna připojena, stiskněte a podržte tlačítko Podávaní papíru (FEED) a stiskněte tlačítko napájení tiskárny přibližně na 10 sekund, pak pusťte tlačítko pro zadání hexadecimálního výpisu. Tiskárna vytiskne "Hexadecimálny výpisový" blok.

### **Inicializace tiskárny**

Když je tiskárna připojena stiskněte a podržte tlačítko Podávaní papíru (FEED) a stiskněte tlačítko napájení tiskárny přibližně na 20 sekund, tiskárna vydá zvuk, a to znamená že tiskárna je nastavěná na továrenskou verzi.

# **Údržba řezačky**

#### **Metoda (1)**

Stiskněte tlačítko vypinače aby ste vypli napájení a znovu ho zapněte pro inicializaci tiskárny a obnově řezače.

#### **Metoda (2)**

Otočte kolečko na řezačce tiskárny pro nastavění řezačky do původní polohy, pak otevřete vrchní kryt a znova vložte papírový váleček, tiskárna bude pracovat normálně.

**Varování:** Neotvírejte kryt silou aby nedošlo k poškození tiskové hlavy a řezače.

## **Instalace ovládače tiskárny**

Existujou dva mody ovladače, jeden představuje přímou instalaci ovladače v OS Windows a druhej přímej tisk prostredníctvím příkazů.

#### **(1)Přímá instalace programu ovladače pod Windowsem**

Přidajte zařízení tiskárny v OS Windows, a otěvřete soubor ovladače pro tiskárnu, to jediné je potřebné pro start tisku. V tomhle režimu je tisk vykonávan programem tiskárny WINDOWS, kterej konvěrtuje znaky na grafickou matici.

#### **(2)Přímí ovladač portu**

V tomto režimu, není třeba instalovat ovladač, je třeba pouze odeslat znaky přímo do portu, a dosáhnout konverzí tisku pomocí knihovny s tvrdými znaky v tiskárně. Tento režim dělá tisk vice pohodlnou. Když používame tenhle režim, tiskářské příkazové sady se vyžadují na vládanie tlače, pričemž Model 80 Thermal Receipt Printer byl integrován ze sadou příkazů ESC/POS.

#### **(3)Grafická prezentace ovladačů systému WINDOWS (Postupujte podle návodu níže)**

1. Otevřete disk CD-ROM a dvakrát klikněte na **icílem ikonu pro instalaci, pokračujte na další krok:** 

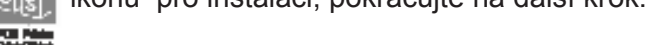

2. Zvolte Souhlasím s licenčnými podmínkami ("I agree"), pokračujte dále

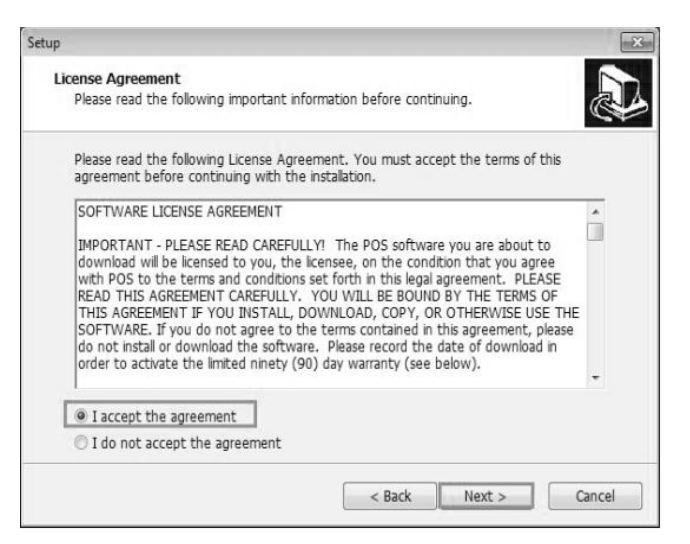

3. Zvolte standardní instalaci, pokračujte dále:

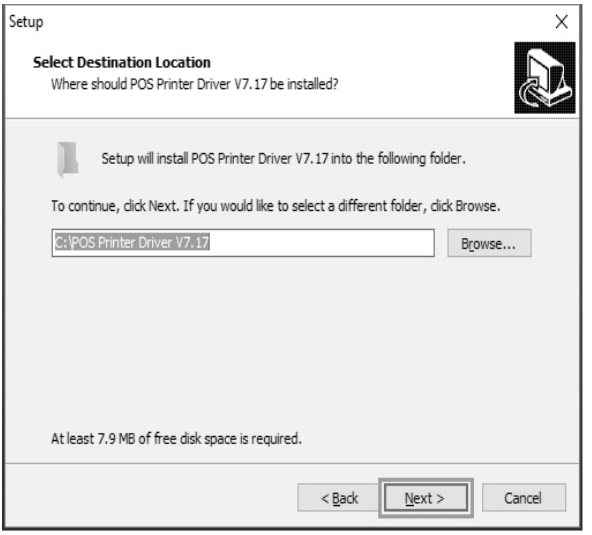

4. Zaškrtněte vytvořiť odkaz na ploše a pokračujte dále:

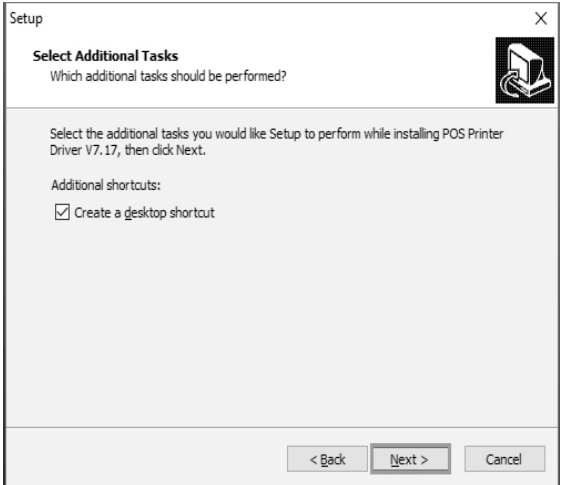

5. Klikněte na instalovat pro začátek instalace:

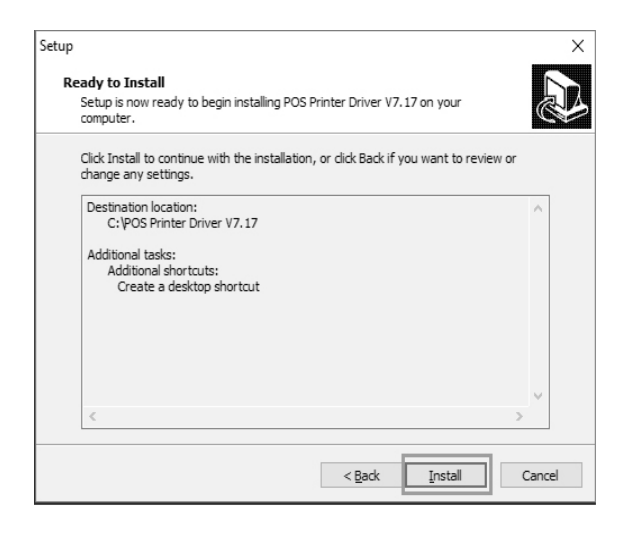

6. Klikněte na dokončit:

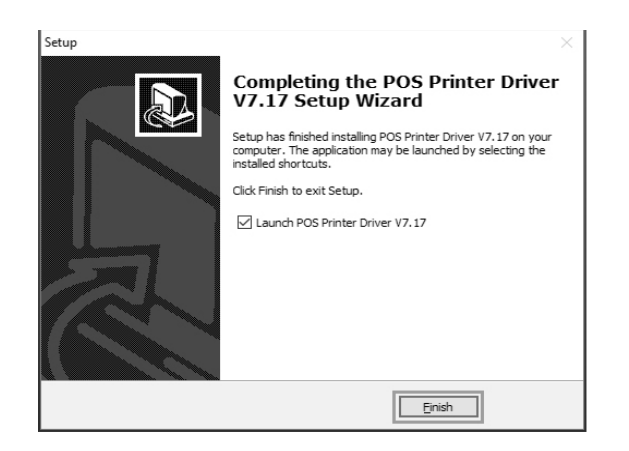

7. Zvolte správní port podle obrázku:

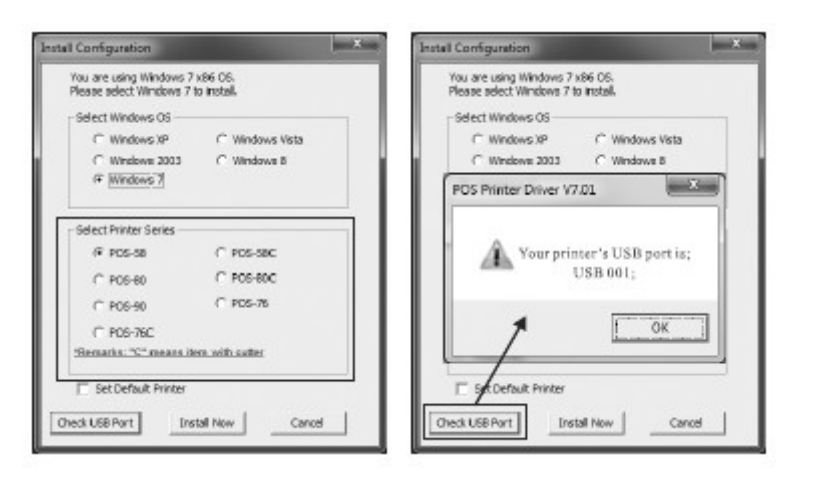

8. Zvolte správní typ OS a tiskárny:

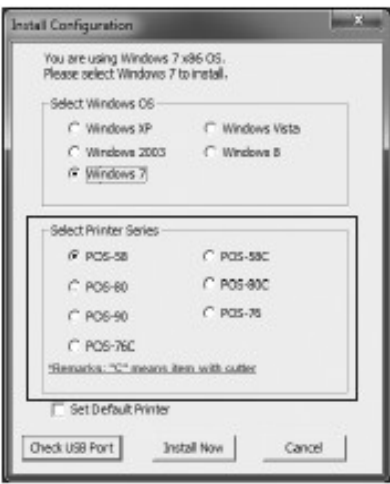

9. Stiskněte "OK" pro nastavení portu.

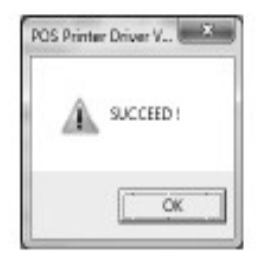

- 10. Zvolte detekován USB001, klikněte aplikovat, jako je vidět na obrázku:
	- **Bustername**  $\frac{1}{2} \left( \frac{1}{2} \right)^{2} \left( \frac{1}{2} \right)^{2}$ Beneni Staring Fota Advanced Color Management Security Davide Settings ä -Brint to the following portfol. Documents will print to the first free checked port. Precise Description<br>
	Fig. 1000 Senative<br>
	ECOMS Senative<br>
	ECOMS Senative<br>
	ECOMS Senative<br>
	FIG. Precise Precise<br>
	FIG. Precise Veta Precise<br>
	FIG. Senative Precise<br>
	FIG. Precise Precise<br>
	FIG. Precise Precise<br>
	FIG. Precise Pre Add Fort Delete Port Sentgure Port . **Elipsité** bidirectional support **El Egable printer pooling**  $\begin{tabular}{|c|c|c|c|c|} \hline & 0 & \multicolumn{3}{|c|}{\quad \quad \quad & \quad \quad & \quad \quad \\ \hline \hline \end{tabular}$
- 11. Zvolíme Základní a vytiskneme testovací stranu:

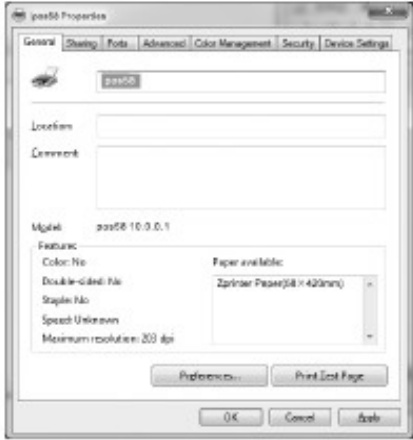

## **Bluetooth tiskárna**

Bluetooth: Představuje druh technologie, která se využívá na kratší vzdálenosti než wifi technologie, která se celosvětově používa, používa totéž 2,4 Ghz pásmo a je bez poplatku a bezplatně aplikace na frekvence a využíva rádiový dosach s mikrovlnami. Dokáže přenášeť data s efektívnym rozsahem přenosu na vzdálenosť asi 10 m. Bluetooth tiskárny provádějí přenos dat podle shody bluetooth zařízení, příjemce přenáší data do tiskárny a ta ich tiskne. Ruční terminál s bluetooth rozhraním, laptop a jiné informační terminály mohou používat via bluetooth rozhraní. Mini pokladní tiskárny kompatibilní s Bluetooth 2.1 standard, s úrovní výkonu CLASS 2, a s efektívním přenosem 10m. Název zařízení je Printer 001, počitatočné heslo je 123456. Uživatelé mají možnost změniť název zařízení a heslo pokud je to potřebné. Bluetooth tiskárna musí být spárována s hlavním zařízením bluetooth předtým než začne pracovat, proces párování je spuštěn hlavním zařízením. Pro detail párovací metody, prosím viz návod k používaní hlavního bluetooth zařízení. Pokud jsou zařízení spárována , můžeme bluetooth tiskárnu zapnout. Poznámka: Pokud název tiskárny nebyl změněn, prosím nezapínejte ostatní tiskárny v ten jistý čas během párování, jinak není možné identifikovať, která tiskárna se zpracuje správně.

#### **Nastavení Bluetooth tiskárny**

1. Pripojte tiskárnu k počítači a zapněte tiskárnu. Otevřete složku "tools" na CD nosiči, najděte nastavení tiskárny, zvolte port a vytiskněte testovací stranu, pokud funguje, pak vstupte do pokročilých nastavení, tak jak vidno na obrázku:

**Poznámka:** Bluetooth tiskárnu a procedura nastavení portu: nejprve připojte napájení a zapněte tiskárnu, a tiskárnu připojte na hlavní bluetooth zařízení (počítač), Bluetooth ikonka v pravém dolním rohu se objeví.

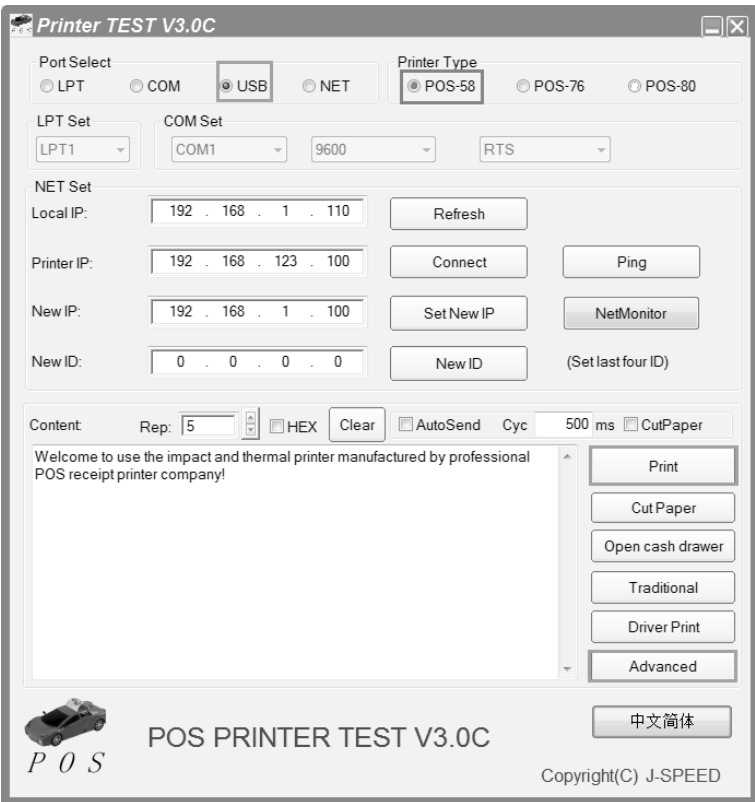

2. Stiskněte "Nastavení bluetooth", nastavte související informace jako např. Název Bluetooth zařízení a heslo, potom kliknitě na "Nastavení". Tiskárna vydá zvuk. Restartujte počítač a zkontrolujte informace na testovací stránce zda údaje jsou shodné z nastavenými.

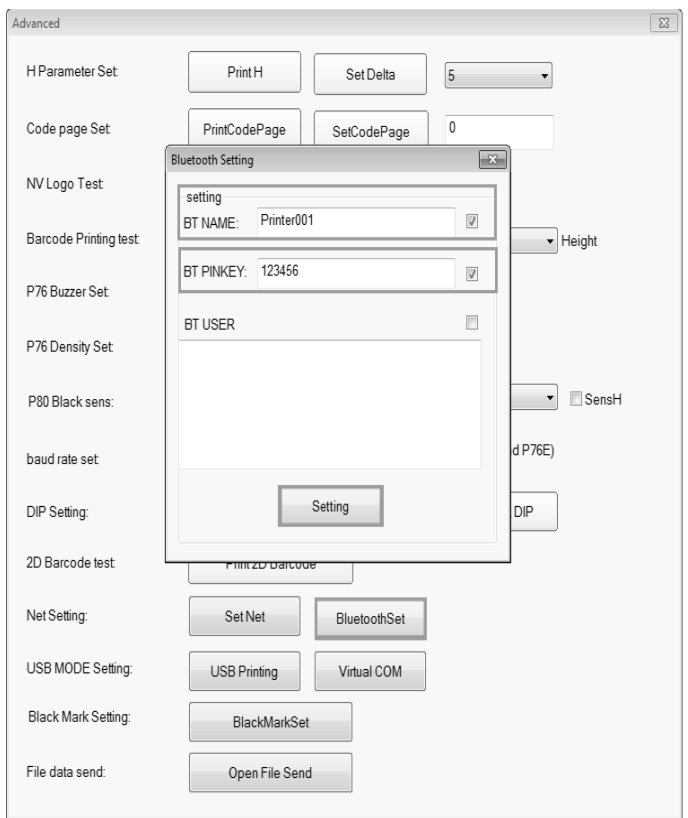

3. Otevřete "Ovládací panel" – "Hardware a zvuk" – "Přidať Bluetooth zařízení" (Počítač by měl podporovat funkci bluetooth) Viz obrázek níže:

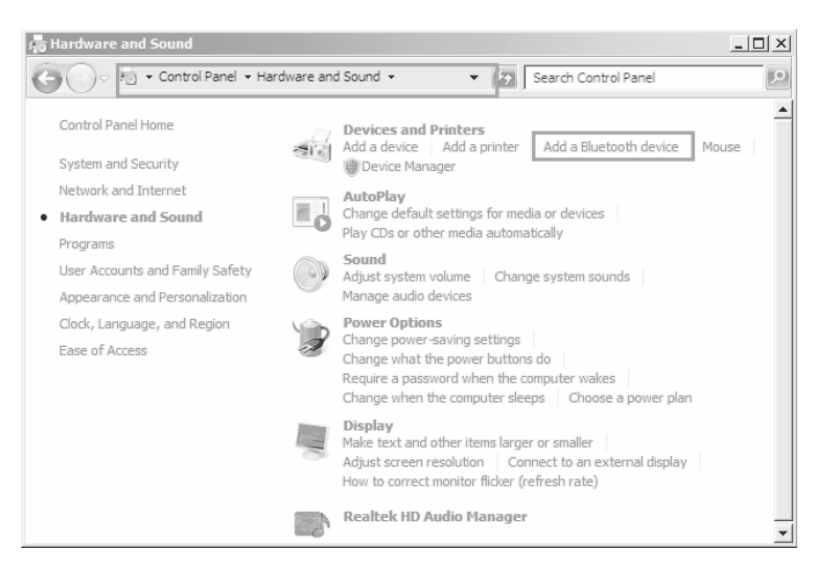

4. Původný název bluetooth nastavení. Zvoľte "Printer001", stiskněte "Další".

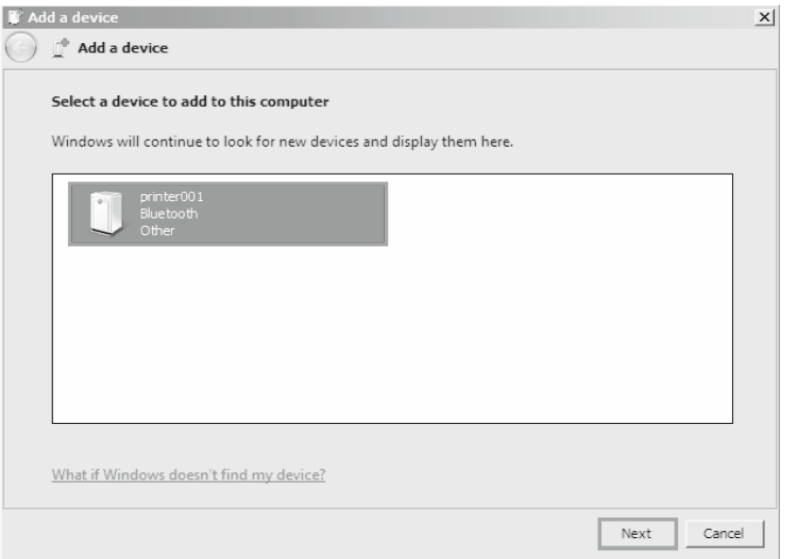

5. Zvolte "Zadejte párovací kód zařízení" , zadejte heslo "123456" , přidejte zařízení, viz obrázky níže:

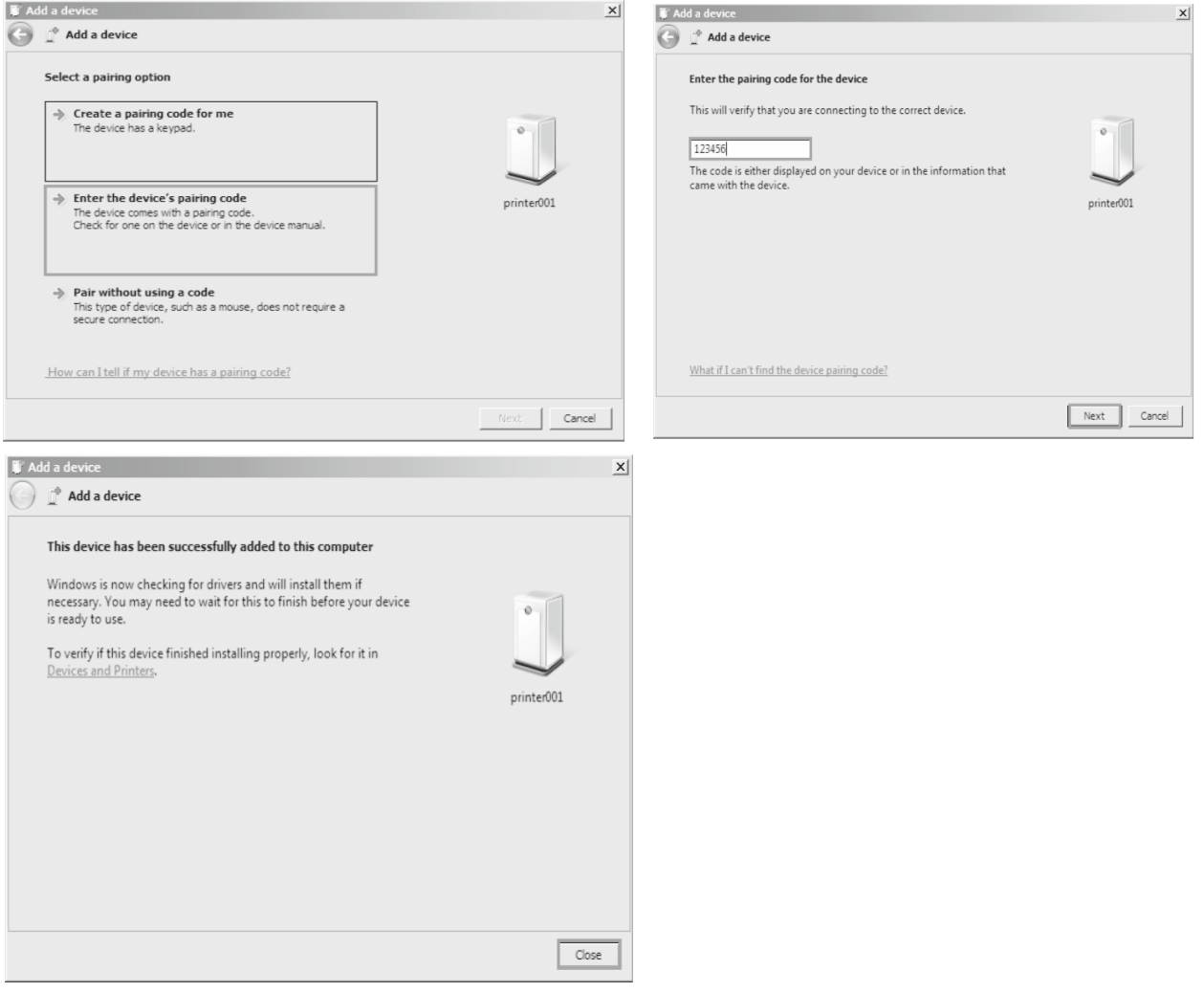

6. Po přidaní zařízení, zvolte "Príslušenství a tiskárny" , najděte přidáno bluetooth zařízení Printer001, klikněte na "Vlastnosti", zjistěte informace o portu zařízení. Viz obrázky níže:

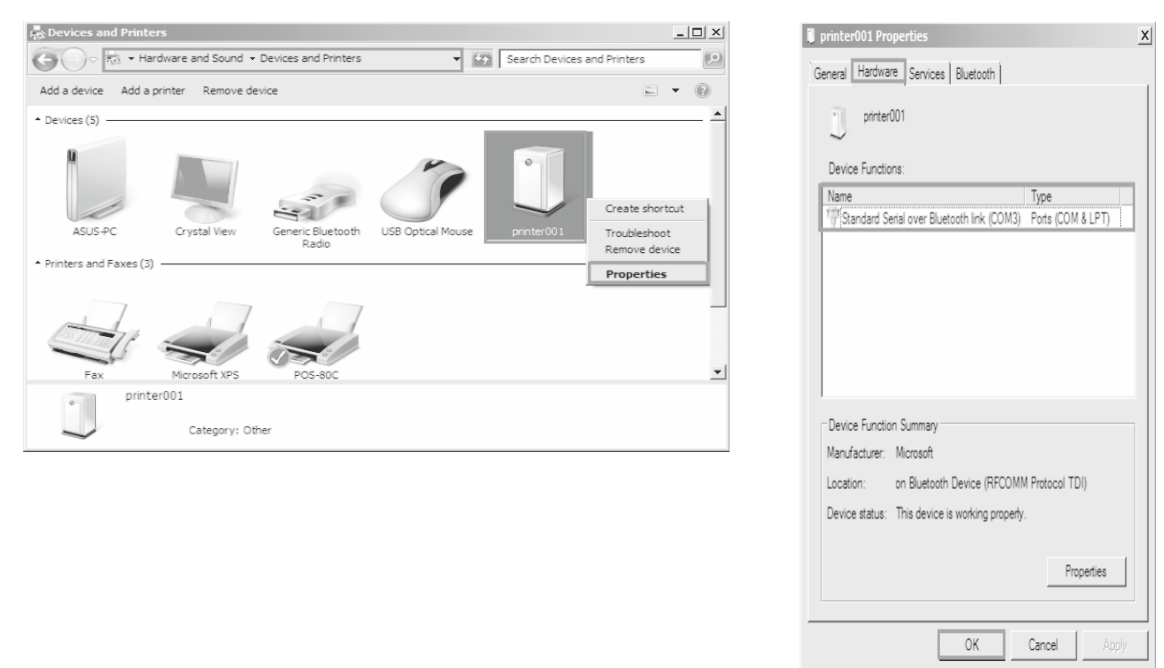

7. Po instalaci ovladače tiskárny, najděte ikonu ovladače, zkontrolujte vlastnosti, vyberte správny port a vytiskněte testovací stranu via ovladače. Viz obrázky níže:

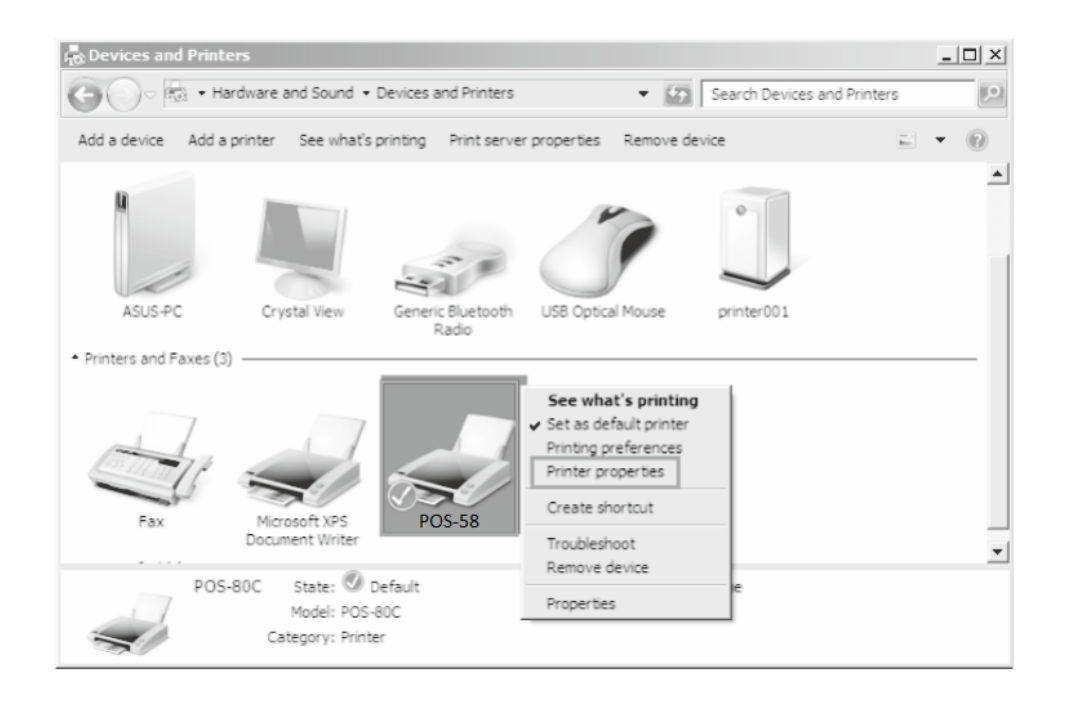

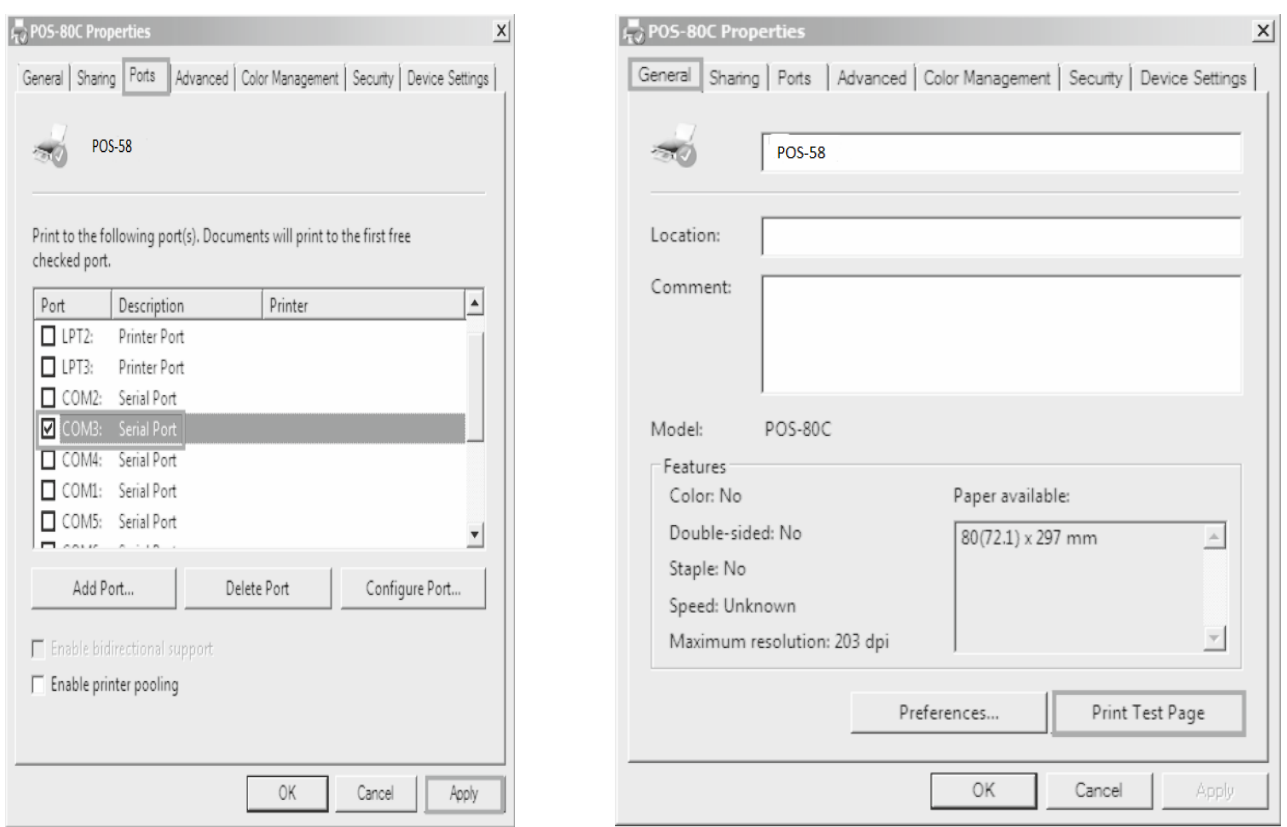

# **Čistění tiskárny**

#### **Pokud nastala některá z nasledujících situací, tisková hlava musí být vyčištěna:**

- 1. Tisk není čistá
- 2. Nějaký sloupec na vytištěné straně není čistý
- 3. Podávaní papíru způsobuje větší hluk

#### **Čištění tiskové hlavy**

- 1. Vypněte napájení tiskárny, otovřete vrchní kryt, odstraňte případný papír;
- 2. Pokud právě tisknete, počkejte dokud tisková hlava úplně vychladne;
- 3. Odeberte absolutní ethanol bavlněnou handričkou (vyčistěte), abyste odstranili prach a nečistoty na porvchu tiskové hlavy;
- 4. Když se ethylalkohol úplne odpařil, zavřete horní kryt a znovu vytiskněte zkušební stránku.

#### **Oznámení**

**(1)Musí se zajistit, aby byl výkon vypnut pro každodenní údržbu**

**(2)Nedotýkajte se povrchu tiskové hlavy rukama nebo kovovými částmi; a nepoužívejte zařízení jako pinzetu k poškrábání tiskové hlavy, válečku a povrchu senzoru.**

**(3)Nepoužívejte organické roztoky jako benzín, aceton a podobně.**

**(4)Tisk může pokračovat až po úplném odpaření absolutního etylalkoholu**